# **Website Project**

Create a personal website. This site can be about you or about something you are interested in – say a favorite sport, activity, band, actor, or famous person. Or, you may create an organizational website for a company either that you own or for an organization that you belong to (scouts, sports, youth group, etc.). In your website, create **at least 4 pages** of HTML. These pages should be organized with internal navigation links between the pages. Also, it should be clear on the home page what the website's purpose is (i.e., band tribute page, personal home page, company website, etc.). Make something that you would be proud to show your friends, family, or potential employer.

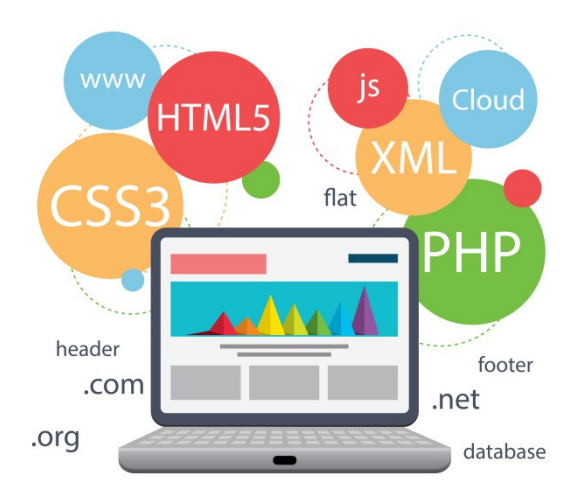

## **Instructions**

- 1. Create a new folder called MyWebsite.
- 2. Copy the file shown below into a new text editor file.
- 3. Save the file as **index.html**. Make sure this file is saved in your MyWebsite folder. This will be the home page of your website.
- 4. (Optional) You may use an external stylesheet for your website so that the same styles will apply to every page. Create a new css file in Notepad. This is where your styles will go. To refer to the style sheet, in your index.html page, add the following line inside the <head></head> section of your website:

<link rel="stylesheet" type="text/css" href="styles.css" />

- 5. Make the background color of the body something other than white.
- 6. Choose a font for your website and put this in your body { } style rule.
- 7. This assignment has the following requirements:
	- Each page needs a menu bar.
	- There must be at least 5 images on the website, and there must be more than one page with images.
	- You must use a table on one page to create a calendar for at least one month.
	- You must use at least one list somewhere in the site.
	- Your website has to look *AWESOME!!!*

```
<!DOCTYPE html> 
<html lang="en-US"> 
   <head> 
      <title>Title of Your Page</title> 
   </head> 
   <body>
     <!-- Page content goes here -->
   </body>
</html>
```
### **Home Page**

Use a text editor like Notepad to create a text file. Save the file as **index.html**. This is what the code for the page should look like:

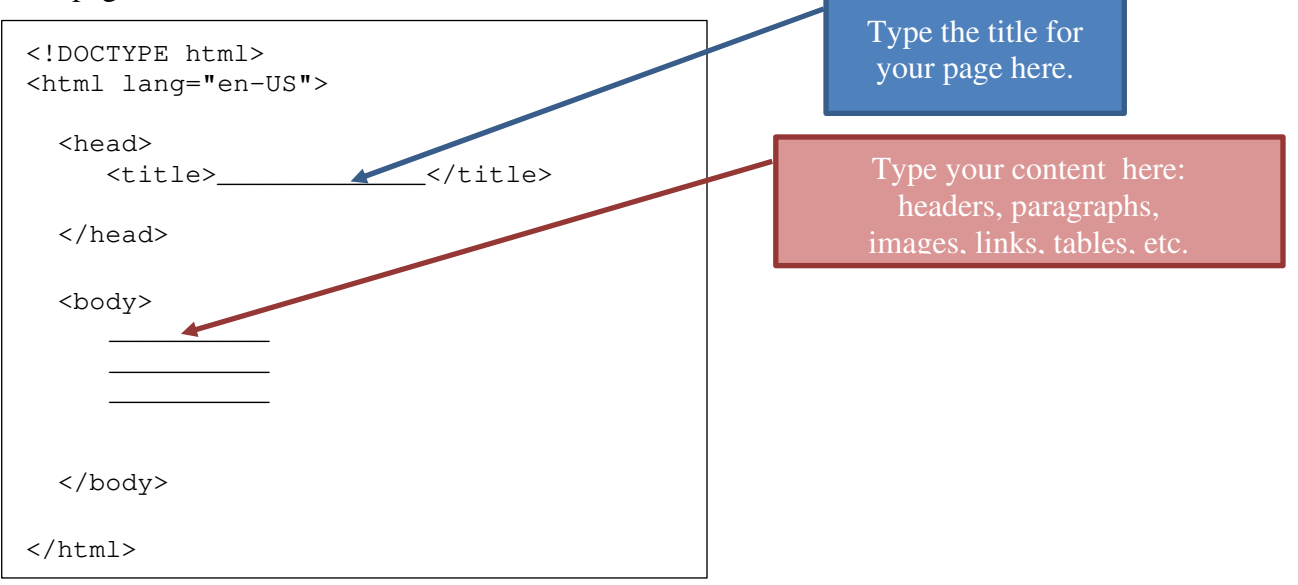

## **Second Page**

Use a text editor like Notepad to create a text file. Save the file as **second.html** or some other name that ends in .html. This is what the code for the page should look like:

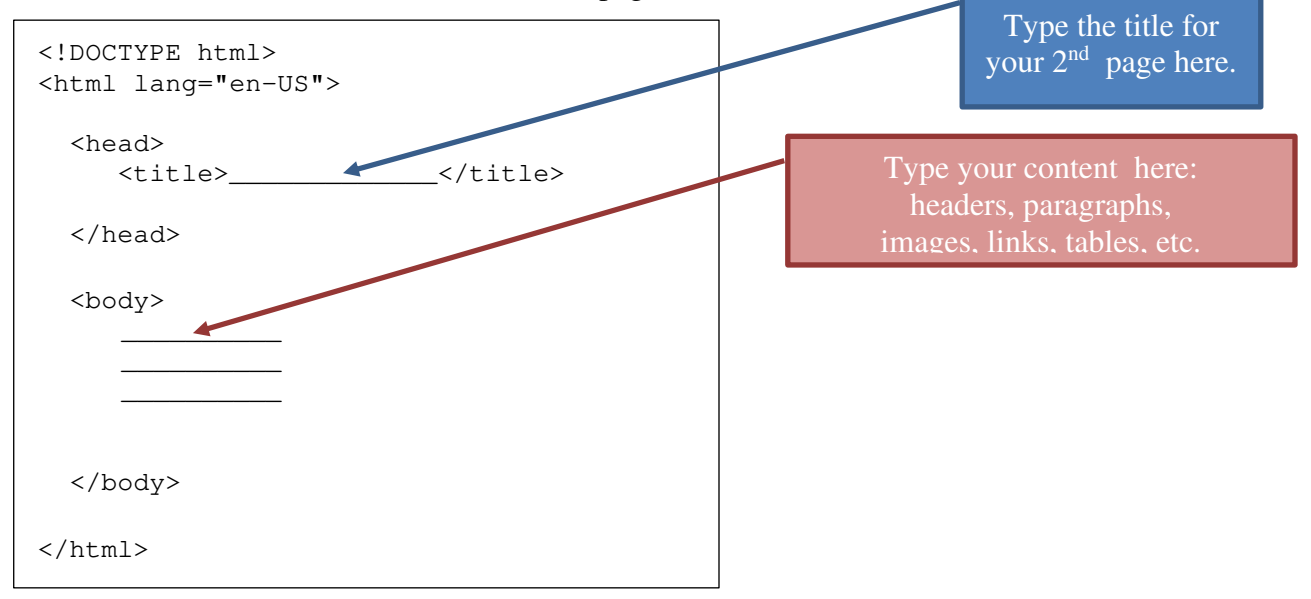

## **Third Page**

Use a text editor like Notepad to create a text file. Save the file as **third.html** or some other name that ends in .html. This is what the code for the page should look like:

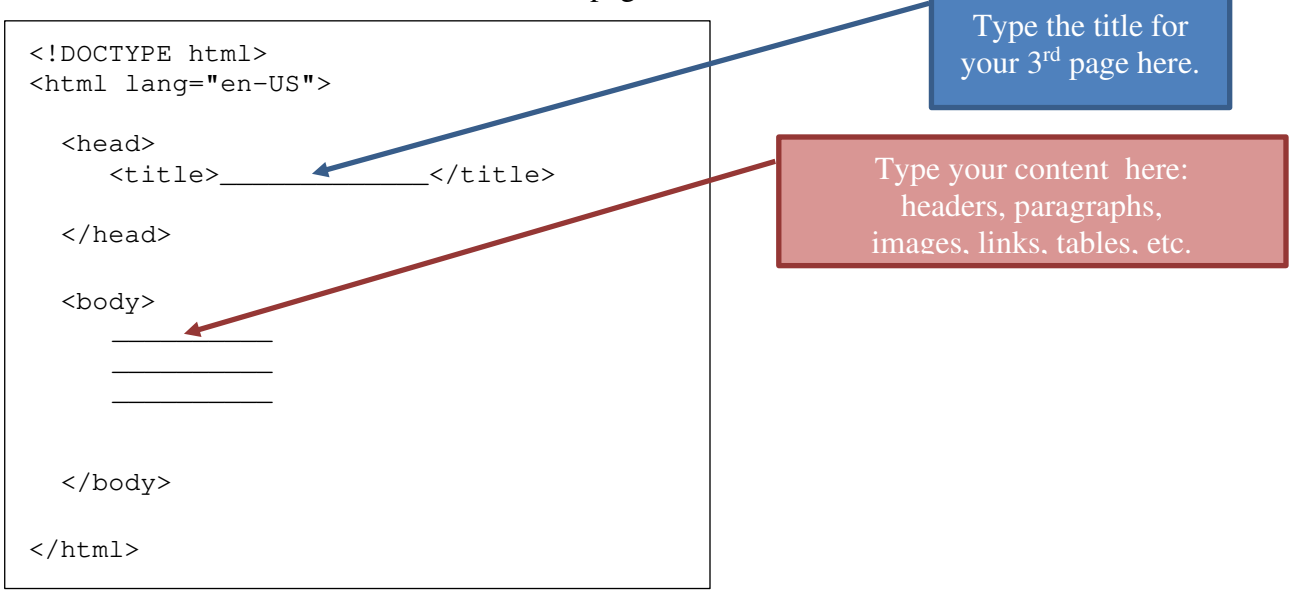

#### **Fourth Page**

Use a text editor like Notepad to create a text file. Save the file as **fourth.html** or some other name that ends in .html. This is what the code for the page should look like:

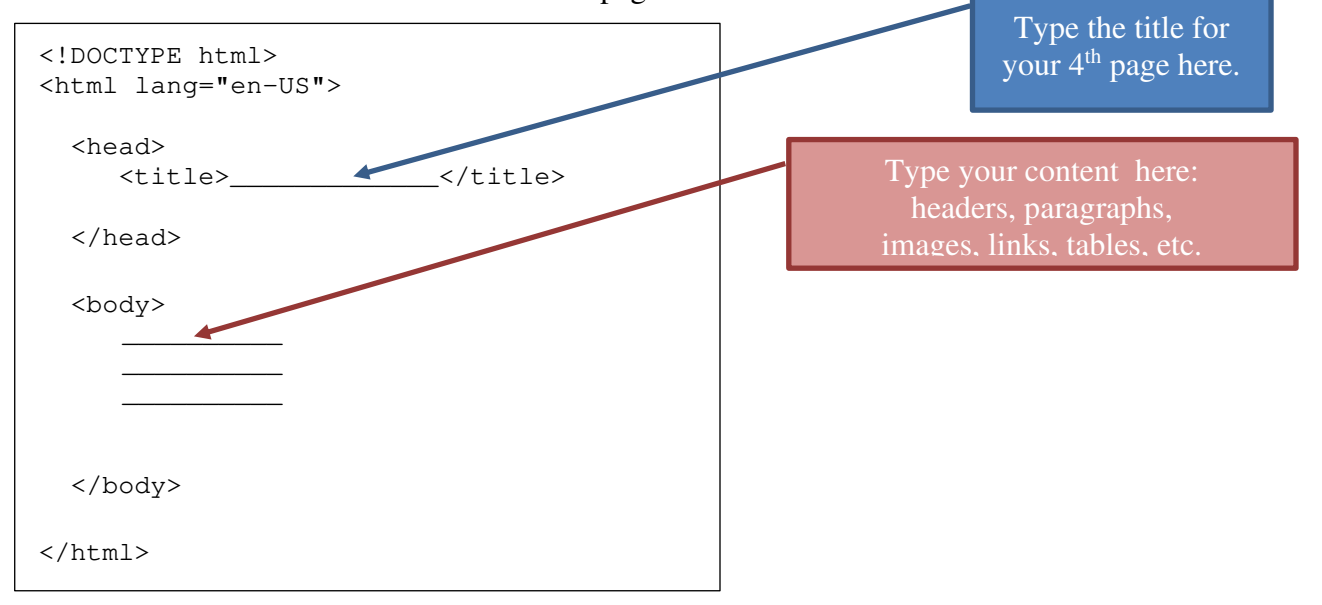

#### **What to Put in the Body of Each Page**

You can put text, images, links to other webpages, tables, and lists on your webpages.

![](_page_3_Figure_2.jpeg)

#### **Tables**

![](_page_3_Picture_166.jpeg)

#### **Lists**

Unordered list  $\langle$ ul> <li>Coffee</li> • Coffee  $\langle$ li>Tea $\langle$ li> • Tea <li>Milk</li> •Milk  $\langle$ /ul> Ordered list  $\langle$ ol $\rangle$  <li>Coffee</li> 1. Coffee  $\langle$ li>Tea $\langle$ li> 2. Tea  $\langle$ li>Milk $\langle$ /li> 3. Milk  $\langle \text{obs} \rangle$ 

#### **Menu Bar**

A menu bar is just a bunch of links. You can make a horizontal bar or a vertical bar. A horizontal bar could look something like this:  $\bigcap$  Each word is a link to a page in your website.

Home Page 2 Page 3 Page 4

If you want buttons on your menu bar like this:  $\sum$  use CSS to add padding and a background color.

![](_page_4_Picture_29.jpeg)